# **Triggers**

- [What is a Trigger?](#page-0-0)
- [Repository Types](#page-0-1)
- [Creating & Editing Triggers](#page-0-2)
	- [Name](#page-1-0)
	- [Type](#page-1-1)
	- [Enable](#page-1-2)
	- [Build Priority](#page-1-3)
	- [Force repository check](#page-1-4)
	- [Override repository branch mappings](#page-2-0)
- [Variables](#page-2-1)
- [Branch Mappings](#page-3-0)

## <span id="page-0-0"></span>What is a Trigger?

Triggers in Continua CI are used to automatically queue, or 'trigger' a build based on the current configuration. Builds can be triggered from 3 types of events.

- 1. Repository check-in occurs. Specified by a [Repository Trigger](https://wiki.finalbuilder.com/display/continua/Repository+Trigger)
- 2. A configuration completes. Specified by the [Build Completed Trigger](https://wiki.finalbuilder.com/display/continua/Build+Completed+Trigger)
- 3. It's a certain time of the day/week/month. Specified by the various [Time Trigger](https://wiki.finalbuilder.com/display/continua/Time+Trigger)

## <span id="page-0-1"></span>Repository Types

- [Build Completed Trigger](https://wiki.finalbuilder.com/display/continua/Build+Completed+Trigger)
- [Repository Trigger](https://wiki.finalbuilder.com/display/continua/Repository+Trigger)
- [Time Trigger](https://wiki.finalbuilder.com/display/continua/Time+Trigger)

# <span id="page-0-2"></span>Creating & Editing Triggers

Triggers can be created and edited by editing a configuration and navigating to the Triggers section of the Configuration Wizard. Each trigger type has their own properties, however every trigger type share the following properties:

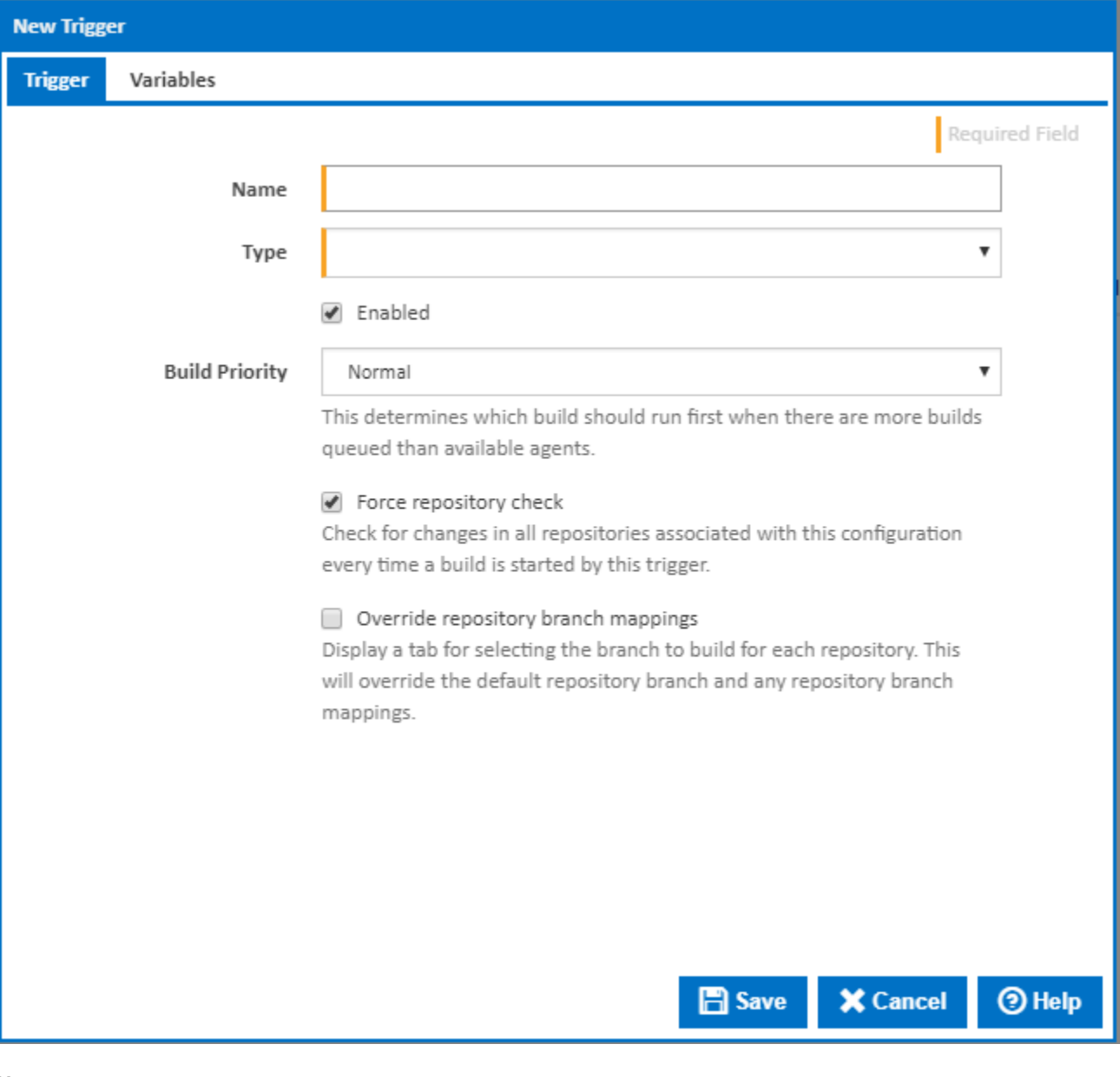

#### <span id="page-1-0"></span>**Name**

The name that will be used to identify this trigger.

#### <span id="page-1-1"></span>**Type**

This is where you select the trigger type. i.e. Repository trigger, Time trigger or Build Completed trigger.

### <span id="page-1-2"></span>**Enable**

If a trigger is disabled then it will not trigger new builds.

## <span id="page-1-3"></span>**Build Priority**

This specifies the priority of the build that will be created by this trigger. The Build Priority determines which build to execute next if there are more builds queued than there are available agents. This can be set to either 'high', 'normal' or 'low' with 'high' given the most priority.

#### <span id="page-1-4"></span>**Force repository check**

When the trigger is executed and a build is queued, the build needs to decide what to do with the Repositories attached to the Configuration. In the case of a [Repository Trigger,](https://wiki.finalbuilder.com/display/continua/Repository+Trigger) the triggering Repository is assumed to be in a working state since it just triggered the build. However, the same can't be said for all non-triggering repositories of which there could be many. In the case of [Time Trigger](https://wiki.finalbuilder.com/display/continua/Time+Trigger) and the [Build Completed Trigger,](https://wiki.finalbuilder.com/display/continua/Build+Completed+Trigger) all repositories are non-triggering repositories. For [Repository Trigger,](https://wiki.finalbuilder.com/display/continua/Repository+Trigger) the non-triggering repositories are all those repositories other than the one that triggered the build. When the force repository check option is set, all non-triggering repositories are checked to see if they are in an error state. If they're in an error state, an attempt will be made to fix them. If they're still in an error state then the build won't start and you'll see an entry in the [Event Log](https://wiki.finalbuilder.com/display/continua/Event+Log) with the details.

There are times however when you might not care if the repository is in an error state. When you setup a repository in Continua CI, it immediately copies your repository into a repository cache directory located in the Continua Share directory that you setup when installing Continua CI. Continua CI makes sure that the cache is always up to date by polling your repository every now and then (specified when you create a repository). If Continua can't contact your repository then it's marked as errored and as a result the cached version of your repository may not contain the latest changes. By not selecting the force repository check option, you're telling the trigger to not check the repositories (and possibly not get the latest changes from it) and instead use the latest cached version.

#### <span id="page-2-0"></span>**Override repository branch mappings**

This will display a new tab for selecting the branch to build for each repository overriding the default repository branch and any repository branch mappings.

## <span id="page-2-1"></span>Variables

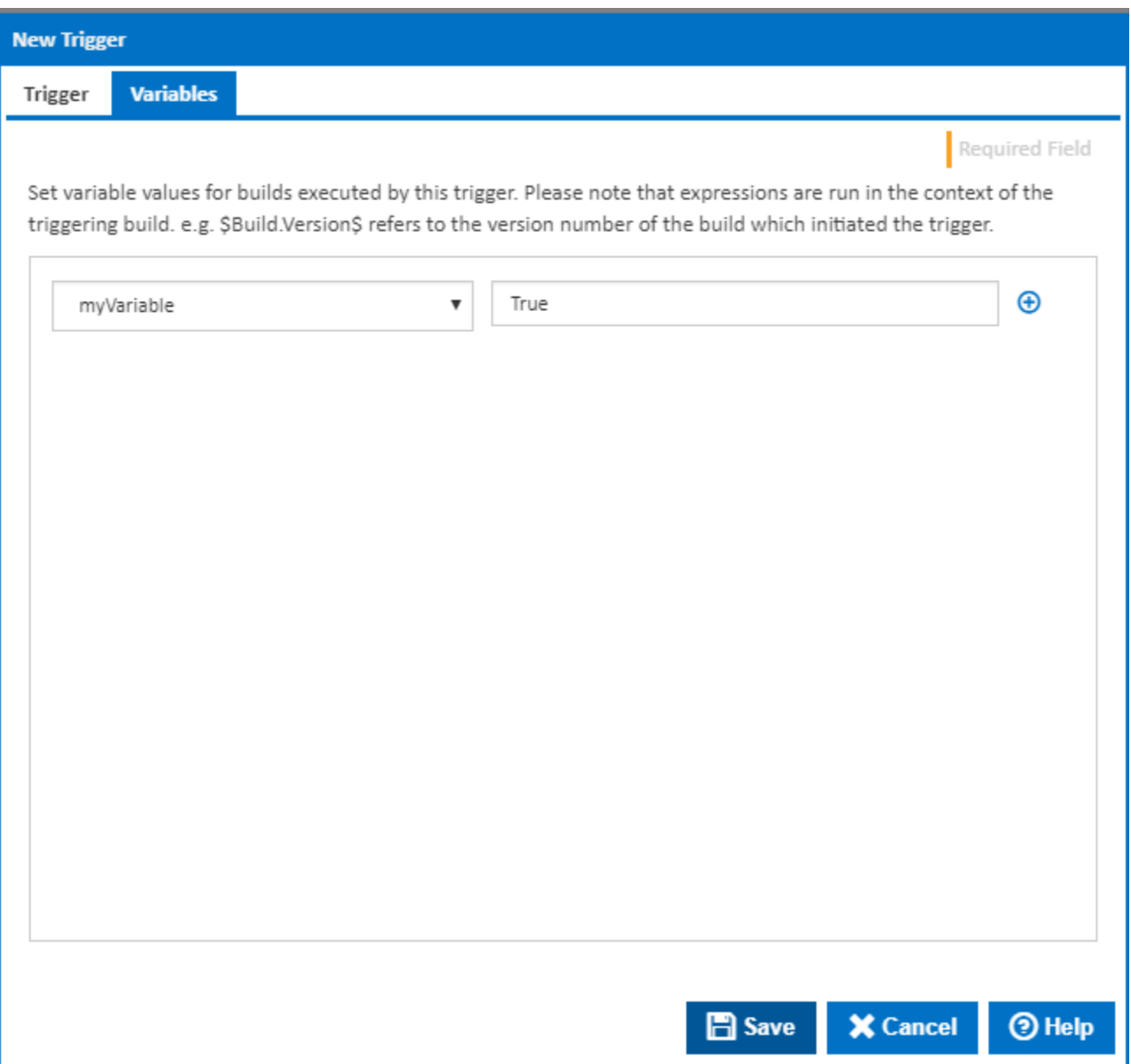

The variables drop down will contain a list of all [configuration](https://wiki.finalbuilder.com/display/continua/Variables) [variables](https://wiki.finalbuilder.com/display/continua/Variables) you have created. It gives you the ability to change a variable's value when the trigger executes the Configuration. By clicking the plus icon to the right hand side of the input field, you can set the value of additional variables.

# <span id="page-3-0"></span>Branch Mappings

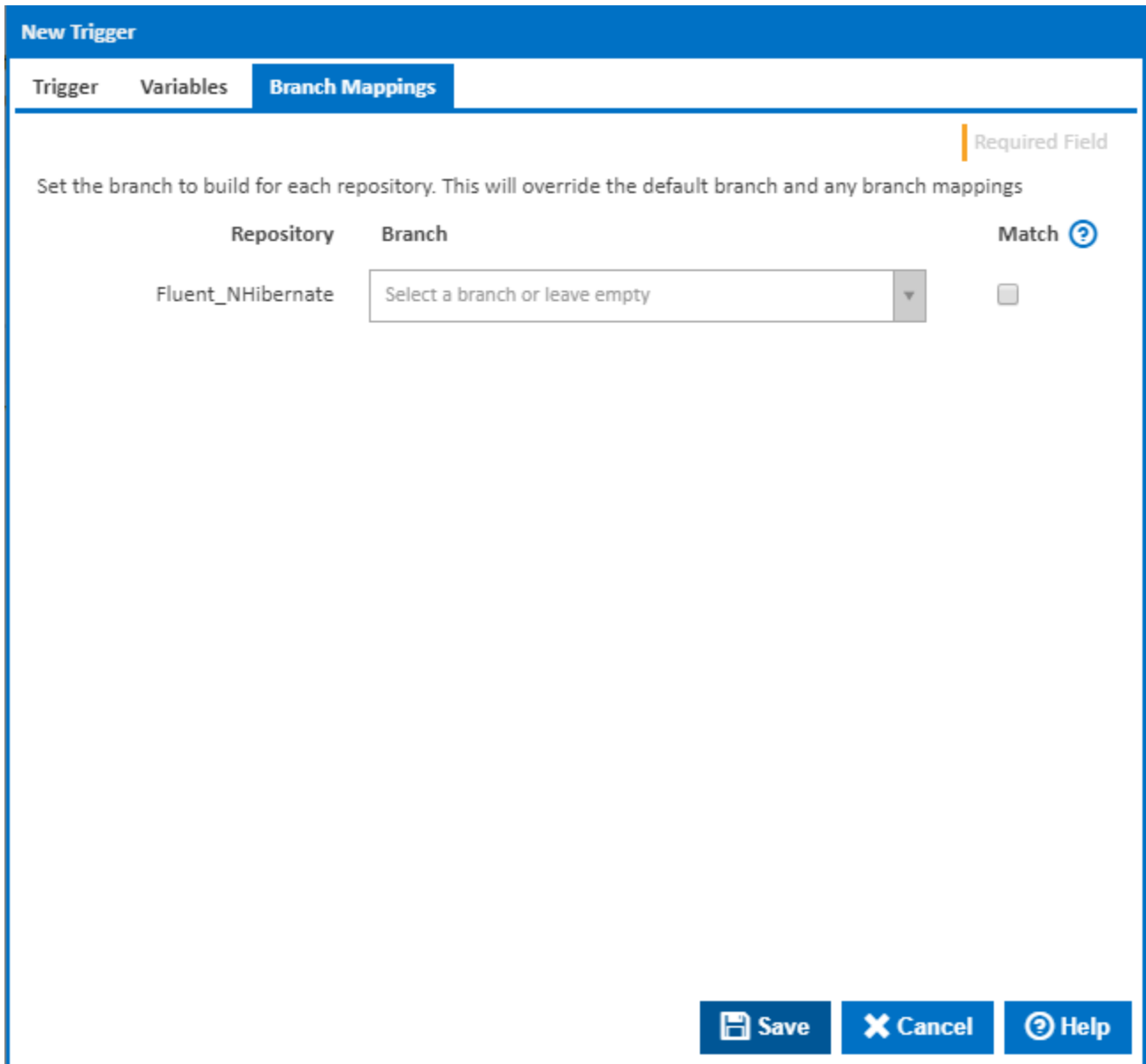

Set the branch to build for each repository. This will override the default branch and any branch mappings.